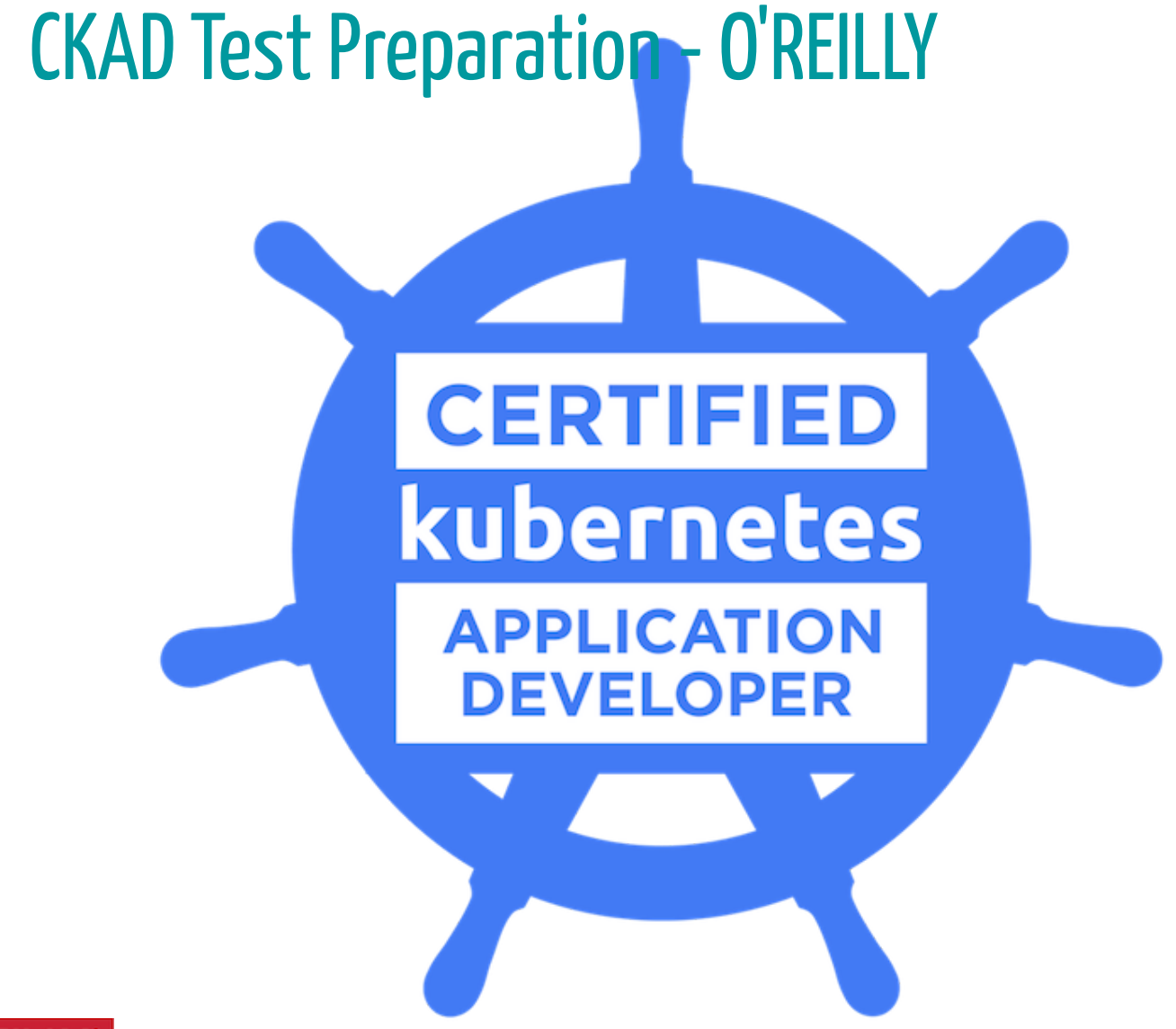

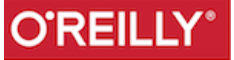

### Bysebgoa

By Sebastien Goasguen, author of the Docker Cookbook and co-author of Kubernetes cookbook.

**@sebgoa** [\[https://github.com/triggermesh\)](https://github.com/triggermesh) **@triggermesh**

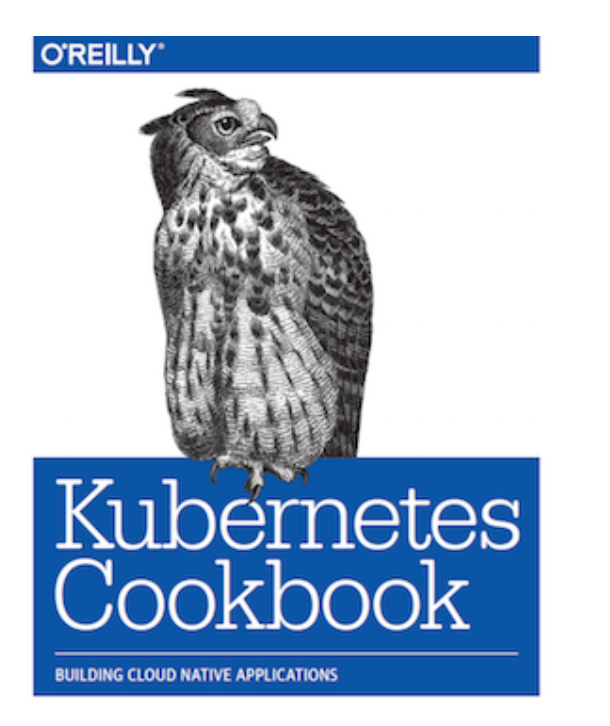

Sébastien Goasguen

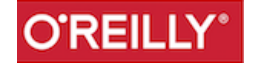

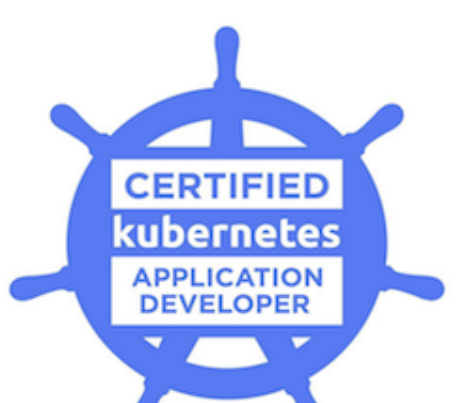

The Cloud Native Computing Foundation hereby certifies that

### **Sebastien Goasguen**

has successfully completed the program requirements to be recognized as a

**Certified Kubernetes Application Developer** 

July 11, 2018

CKAD-1800-0139-0100

**DAN KOHN, EXECUTIVE DIRECTOR CLOUD NATIVE COMPUTING FOUNDATION**  **DATE OF COMPLETION** 

**CERTIFICATE ID NUMBER** 

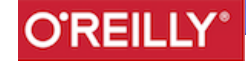

 $3/74$ 

# Pre-requisities

- minikube ,<https://github.com/kubernetes/minikube>
- or Docker for Desktop (Mac/Windows)
- kubectl,<https://kubernetes.io/docs/user-guide/prereqs/>
- $\bullet$  git

Manifests here:

<https://github.com/sebgoa/oreilly-kubernetes>

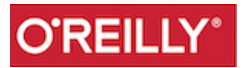

### Minikube

[Minikube](https://github.com/kubernetes/minikube) is open source and available on GitHub.

Install the latest **release**. e.g on OSX:

You will need an "Hypervisor" on your local machine, e.g VirtualBox, KVM, Fusion

\$ minikube start

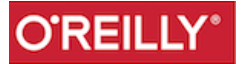

# **Kubernetes Training**

**Goal**: Review of API objects and practice to get ready for CKAD

Questions, questions, questions, questions !!!!!

**Agenda**

Morning:

- Review of most common API objects
- Focus on the Pod Specification

Afternoon:

- Practice
- Practice

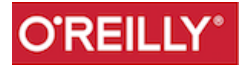

### Borg Heritage

- Borg was a Google secret for a long time.
- Orchestration system to manage all Google applications at scale
- Finally described publicly in 2015  $\bullet$
- [Paper](http://research.google.com/pubs/pub43438.html) explains ideas behind Kubernetes

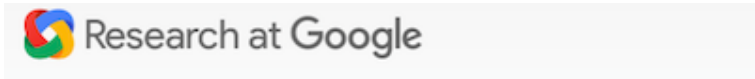

Home Publications People Teams Outreach Blog Work at Google

### Large-scale cluster management at Google with Borg

#### Venue

Proceedings of the European Conference on Computer Systems (EuroSys), ACM, Bordeaux, France (2015)

**Publication Year** 

2015

#### Authors

Abhishek Verma, Luis Pedrosa, Madhukar R. Korupolu, David Oppenheimer, Eric Tune, John Wilkes

**BibTeX** 

#### Abstract

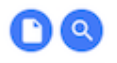

Search

Google's Borg system is a cluster manager that runs hundreds of thousands of jobs, from many thousands of different applications, across a number of clusters each with up to tens of thousands of machines. It achieves high utilization by combining admission control, efficient task-packing, over-commitment, and machine sharing with process-level performance isolation. It supports highavailability applications with runtime features that minimize fault-recovery time, and scheduling policies that reduce the probability of correlated failures. Borg simplifies life for its users by offering a declarative job specification language, name service integration, real-time job monitoring, and tools to analyze and simulate system behavior.

We present a summary of the Borg system architecture and features, important design decisions, a quantitative analysis of some of its policy decisions, and a qualitative examination of lessons learned from a decade of operational experience with it.

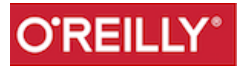

 $\alpha$ 

## What is it really?

- A resource manager with lots of HA features
- A scheduler to place containers in a cluster
- Deployed as services on VMs or Bare-metal machines

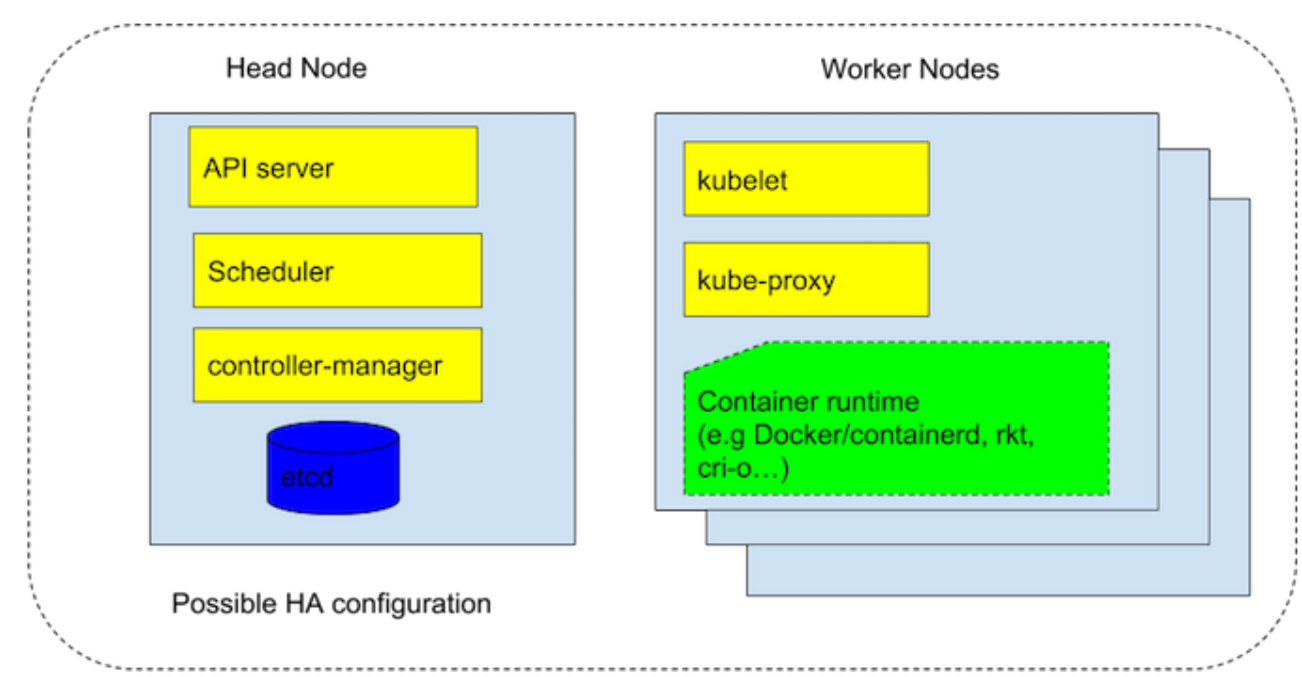

### **Kubernetes Cluster**

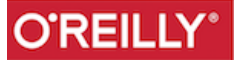

### Minikube

[Minikube](https://github.com/kubernetes/minikube) is open source and available on GitHub.

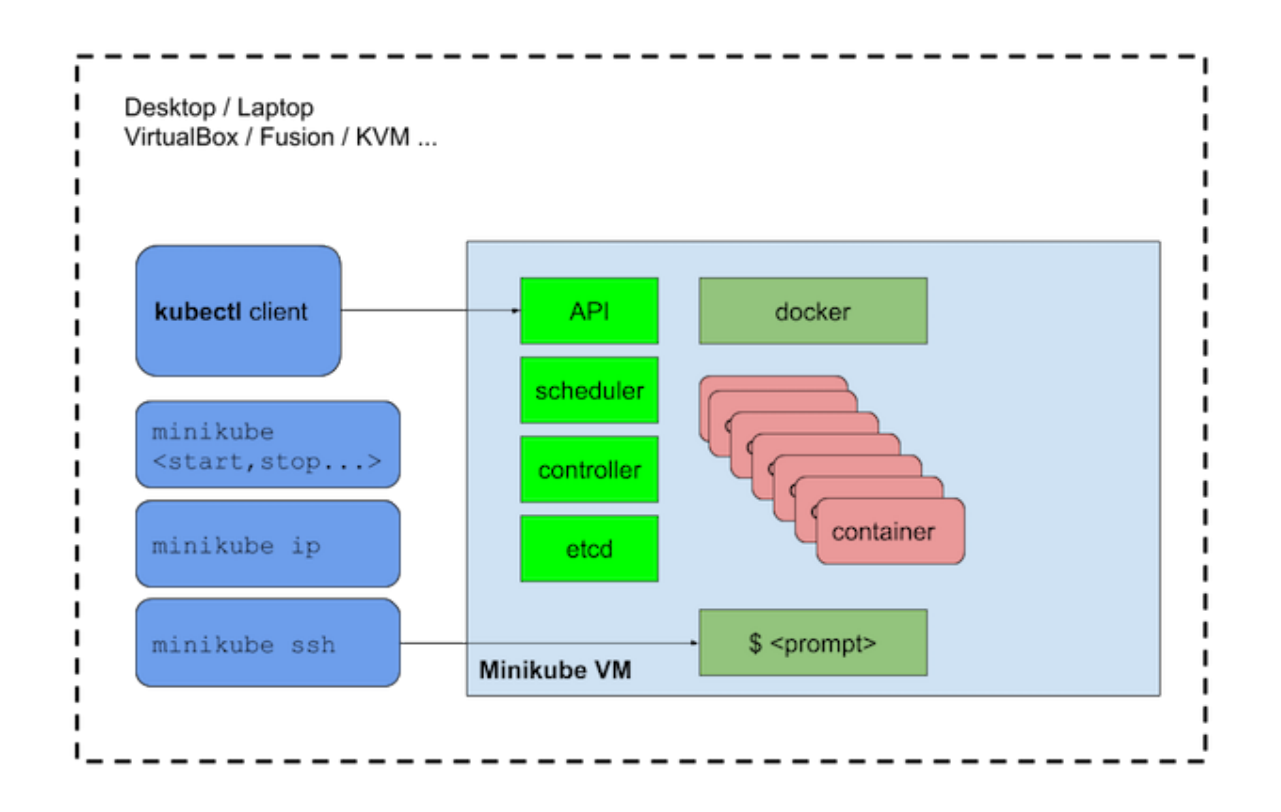

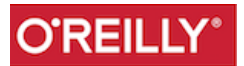

### Part I: API Review

- Pods, ReplicaSets, Deployments
- Secrets, ConfigMaps
- kubectl create and kubectl apply

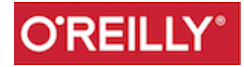

### Core Objects

See "Introduction to Kubernetes course"

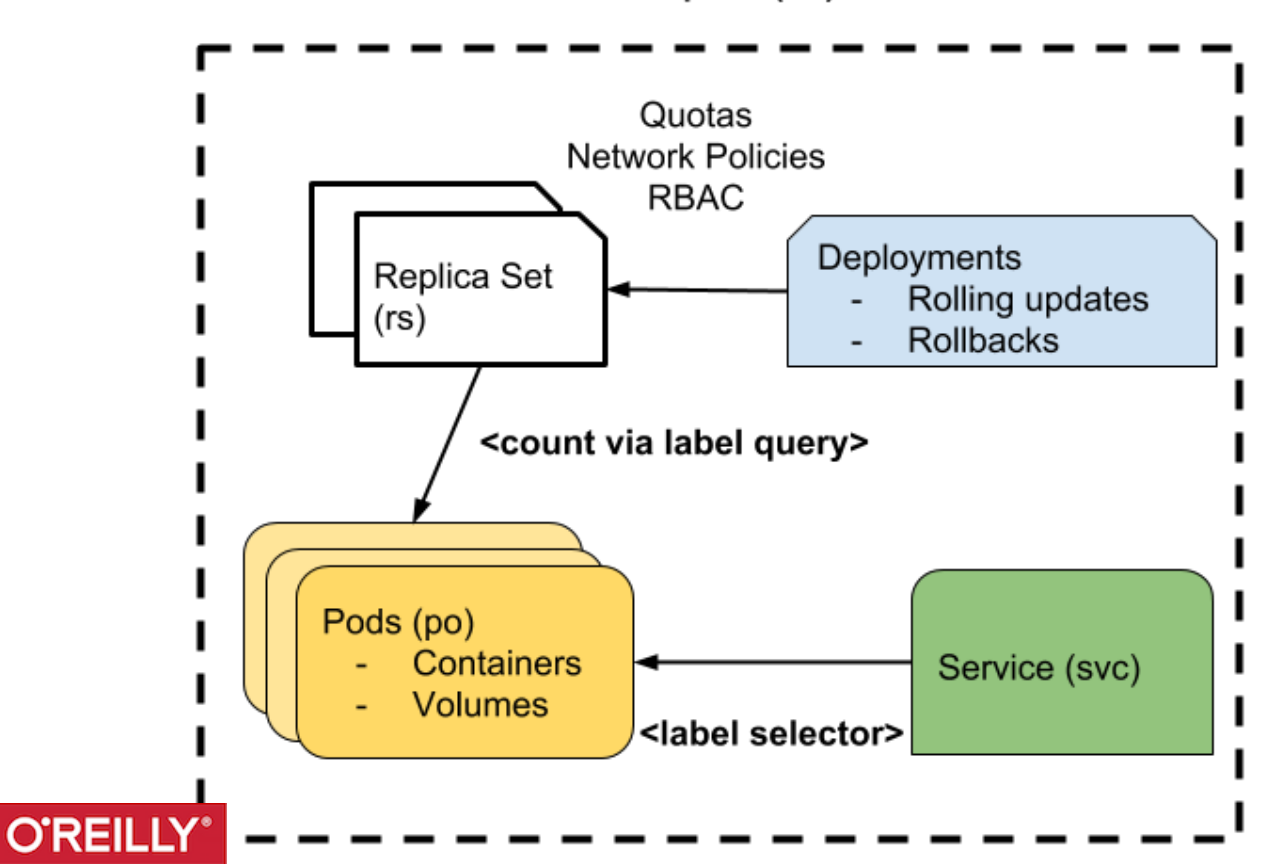

#### Namespace (ns) A

### Check API Resources with kubectl

Check it with kubectl:

- \$ kubectl get pods
- \$ kubectl get rc
- \$ kubectl get ns

But there is much more

```
$ kubectl proxy &
$ curl http://127.0.0.1:8001
{
"paths": [
"/api",
"/api/v1",
"/apis",
$ curl http://127.0.0.1:8001/api
```
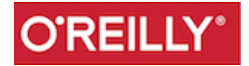

### **Namespaces**

Every request is namespaced e.g GET

https://192.168.99.100:8443/api/v1/namespaces/default/pods

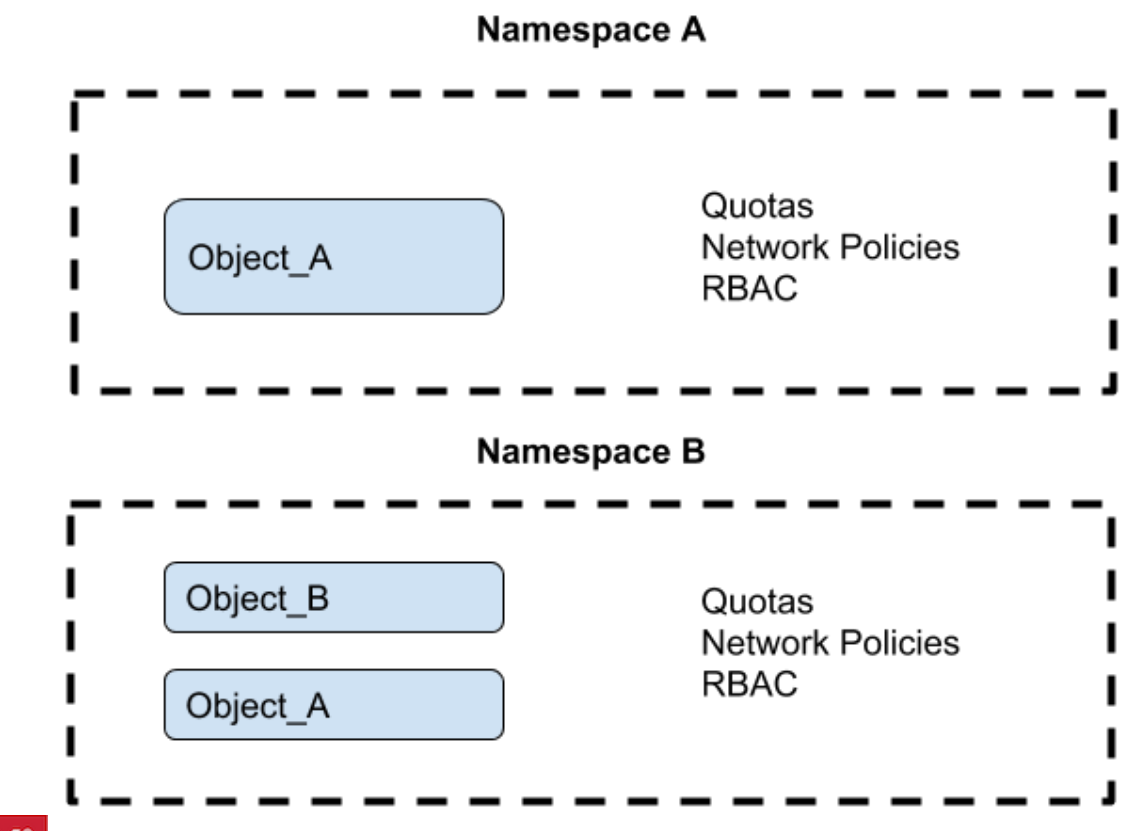

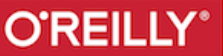

### Labels

You will have noticed that every resource can contain labels in its metadata. By default creating a deployment with kubectl run adds a label to the pods.

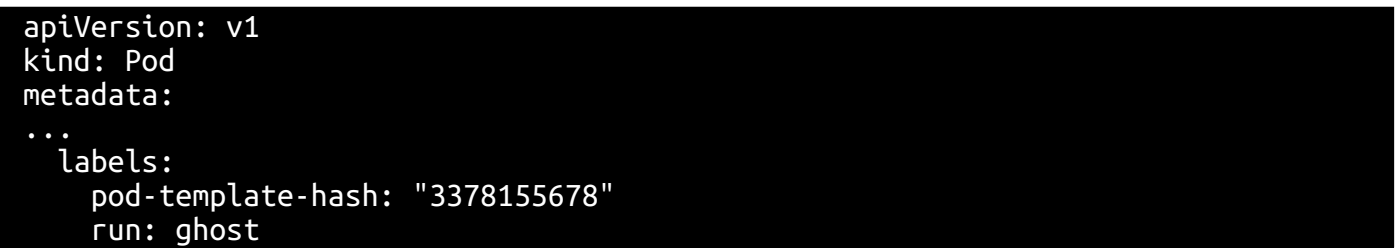

You can then query by label and display labels in new columns:

\$ kubectl get pods -l run=ghost NAME READY STATUS RESTARTS AGE ghost-3378155678-eq5i6 1/1 Running 0 10m \$ kubectl get pods -Lrun NAME READY STATUS RESTARTS AGE RUN ghost-3378155678-eq5i6 1/1 Running 0 10m ghost nginx-3771699605-4v27e 1/1 Running 1 1h nginx

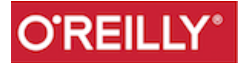

### Become Friends with Pods

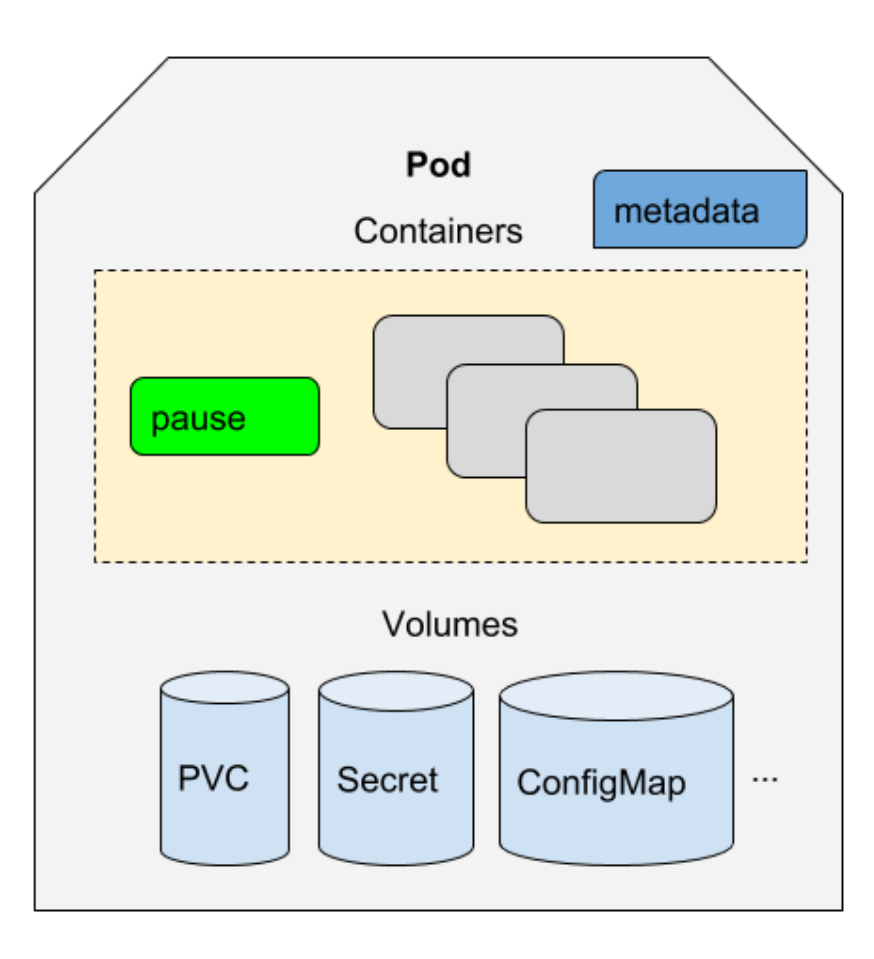

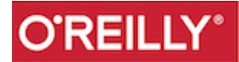

### Kubectl Podcommands

kubectl logs ... kubectl describe ... kubectl explain ... kubectl exec ... kubectl label ... kubectl annotate ...

and tricks

kubectl get pods ... -o json | jq .. kubectl run ...--dry-run -o json kubectl get pods .... --export

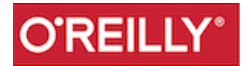

### Powerful REST based API

### YAML or JSON definitions for objects

```
$ kubectl --v=9 get pods
```
You can get every object, as well as delete them

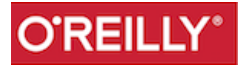

### Exercise

- Use *curl* to list Pods
- Use *curl* to create a Pod
- Use *curl* to delete a Pod

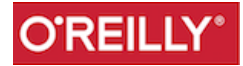

### ResourceQuota Object

Create a *oreilly* ns from a file:

apiVersion: v1 kind: Namespace metadata: name: oreilly

Then create a *ResourceQuota* to limit the number of Pods

\$ cat rq.yaml apiVersion: v1 kind: ResourceQuota metadata: name: object-counts spec: hard: pods: "1" \$ kubectl create -f rq.yaml --namespace=oreilly

Then test !

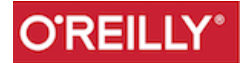

### ReplicaSet Object

Same as all Objects. Contains *apiVersion*, *kind*, *metadata*

But also a *spec* which sets the number of replicas, and the selector. An RC insures that the matching number of pods is running at all time. The *template* section is a Pod definition.

```
apiVersion: extensions/v1beta
kind: ReplicaSet
metadata:
   name: redis
   namespace: default
spec:
   replicas: 2
   selector:
     app: redis
   template:
     metadata:
       name: redis
       labels:
         app: redis
     spec:
       containers:
       - image: redis:3.2
```
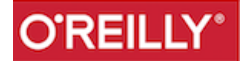

### **Deployments**

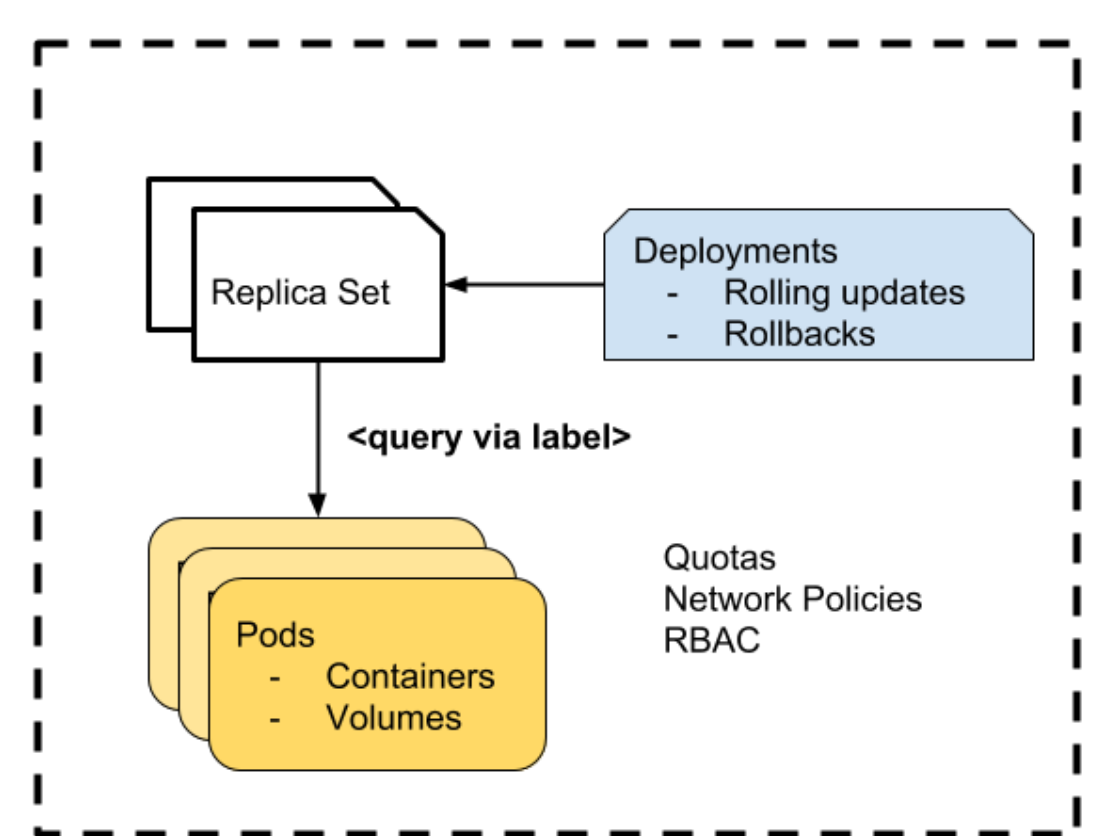

Namespace A

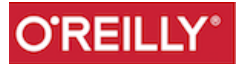

## Scaling and Rolling update of Deployments

Just like RC, Deployments can be scaled.

\$ kubectl scale deployment/nginx --replicas=4 deployment "nginx" scaled \$ kubectl get deployments NAME DESIRED CURRENT UP-TO-DATE AVAILABLE AGE nginx 4 4 4 1 12m

What if you want to update all your Pods to a specific image version. *latest* is not a version number...

\$ kubectl set image deployment/nginx nginx=nginx:1.10 --all

What the RS and the Pods.

\$ kubectl get rs --watch NAME DESIRED CURRENT AGE nginx-2529595191 0 0 3m nginx-3771699605 4 4 46s

You can also use kubectl edit deployment/nginx

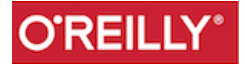

### **Accessing Services**

Now that we have a good handle on creating resources, managing and inspecting them with kubectl. The elephant in the room is how do you access your applications ?

The answer is **Services**, another Kubernetes object. Let's try it:

```
$ kubectl expose deployment/nginx --port=80 --type=NodePort
$ kubectl get svc
NAME CLUSTER-IP EXTERNAL-IP PORT(S) AGE
kubernetes 10.0.0.1 <none> 443/TCP 18h
nginx 10.0.0.112 nodes 80/TCP 5s
$ kubectl get svc nginx -o yaml
```

```
apiVersion: v1
kind: Service
...
spec:
   clusterIP: 10.0.0.112
   ports:
   - nodePort: 31230
```
\$ minikube ip 192.168.99.100

Open your browser at http://192.168.99.100:<nodePort>

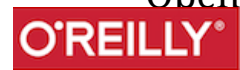

### Services Diagram

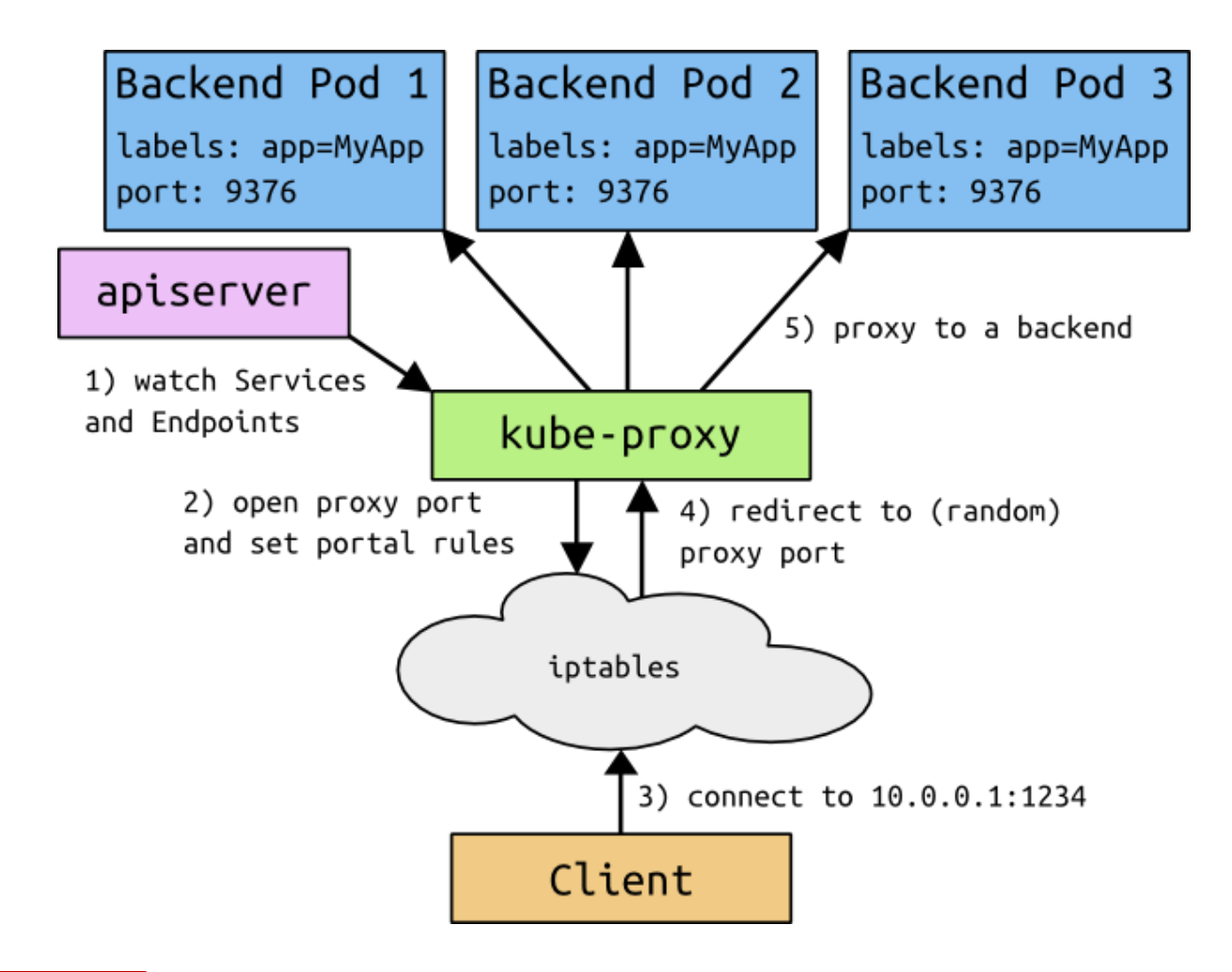

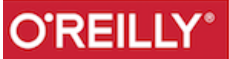

### Service Types

Services can be of three types:

- ClusterIP
- NodePort
- LoadBalancer

LoadBalancer services are currently only implemented on public cloud providers like GKE and AWS. Private cloud solutions also may implement this service type if there is a Cloud provider plugin for them in Kubernetes (e.g CloudStack, OpenStack)

**ClusterIP** service type is the default and only provides access internally (except if manually creating an external endpoint).

**NodePort** type is great for debugging, but you need to open your firewall on that port (NodePort range defined in Cluster configuration). Not recommended for public access.

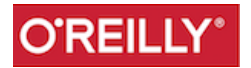

### Exercise

- Run kubectl proxy
- Open your browser and find the correct URL to access your service

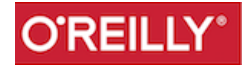

### DNS

A DNS service is provided as a Kubernetes add-on in clusters. On GKE and minikube this DNS service is provided by default. A service gets registered in DNS and DNS lookup will further direct traffic to one of the matching Pods via the ClusterIP of the service.

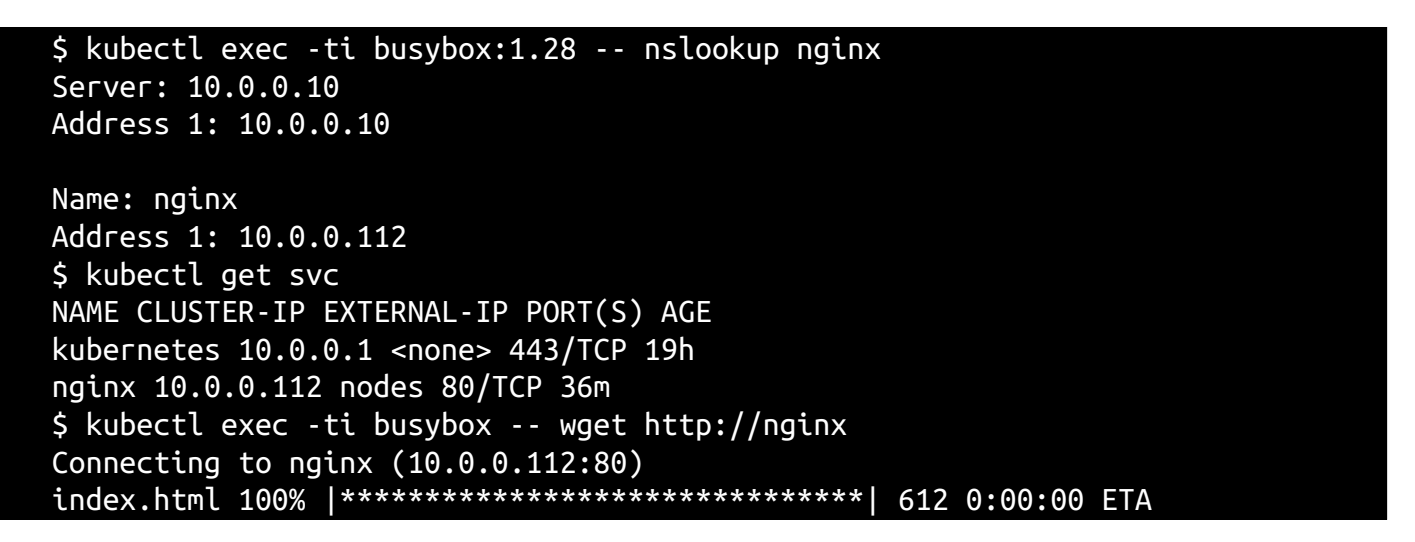

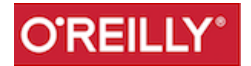

### Exercise:WordPress

Create a deployment to run a MySQL Pod.

\$ kubectl run mysql --image=mysql:5.5 --env=MYSQL\_ROOT\_PASSWORD=root \$ kubectl expose deployments mysql --port 3306

And now wordpress:

\$ kubectl run wordpress --image=wordpress --env=WORDPRESS\_DB\_HOST=mysql - env=WORDPRESS\_DB\_PASSWORD=root \$ kubectl expose deployments wordpress --port 80 --type LoadBalancer

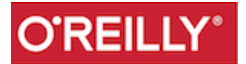

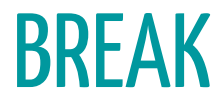

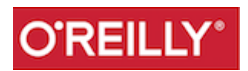

### Part II: Other Objects and a bit more focus on Pods

- DaemonSets
- StatefulSets
- CronJobs
- Jobs
- Ingress
- Persistent Volume Claims
- ...

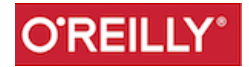

### e.g CronJob

A Pod that is run on a schedule

```
apiVersion: batch/v1beta1
kind: CronJob
metadata:
   name: hello
spec:
   schedule: "*/1 * * * *"
   jobTemplate:
     spec:
       template:
         spec:
           containers:
           - name: hello
              image: busybox
              args:
              - /bin/sh
              - -c
              - date; echo Hello from the Kubernetes cluster
           restartPolicy: OnFailure
```
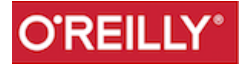

### Volumes

Define array of volumes in the Pod spec. Define your volume types.

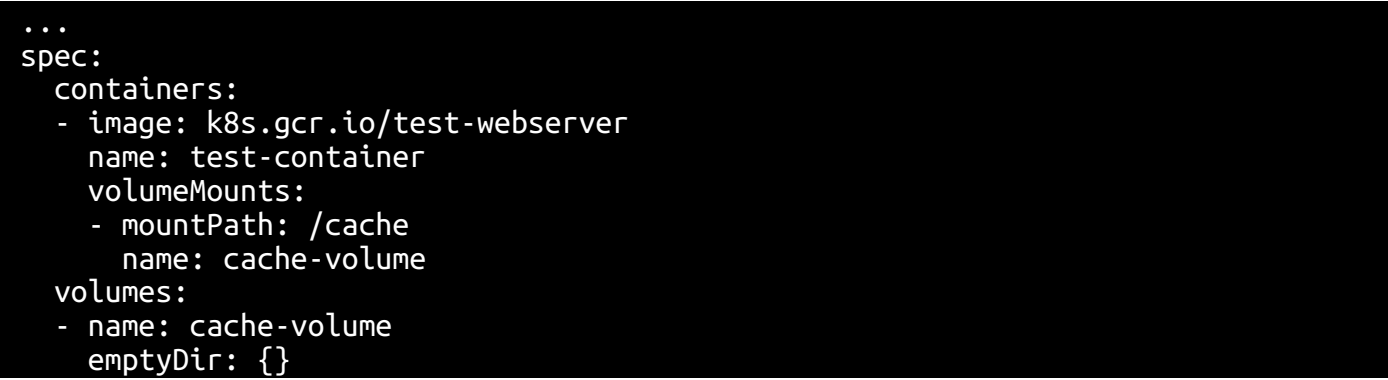

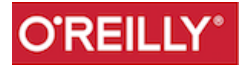

### **Using Secrets**

To avoid passing secrets directly in a Pod definition, Kubernetes has an API object called *secrets*. You can create, get, delete secrets. They can be used in Pod templates.

- \$ kubectl get secrets
- \$ kubectl create secret generic --help
- \$ kubectl create secret generic mysql --from-literal=password=root

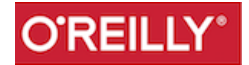

## ConfigMap

To store a configuration file made of key value pairs, or simply to store a generic file you can use a so-called config map and mount it inside a Pod

\$ kubectl create configmap velocity --from-file=index.html

The mount looks like this:

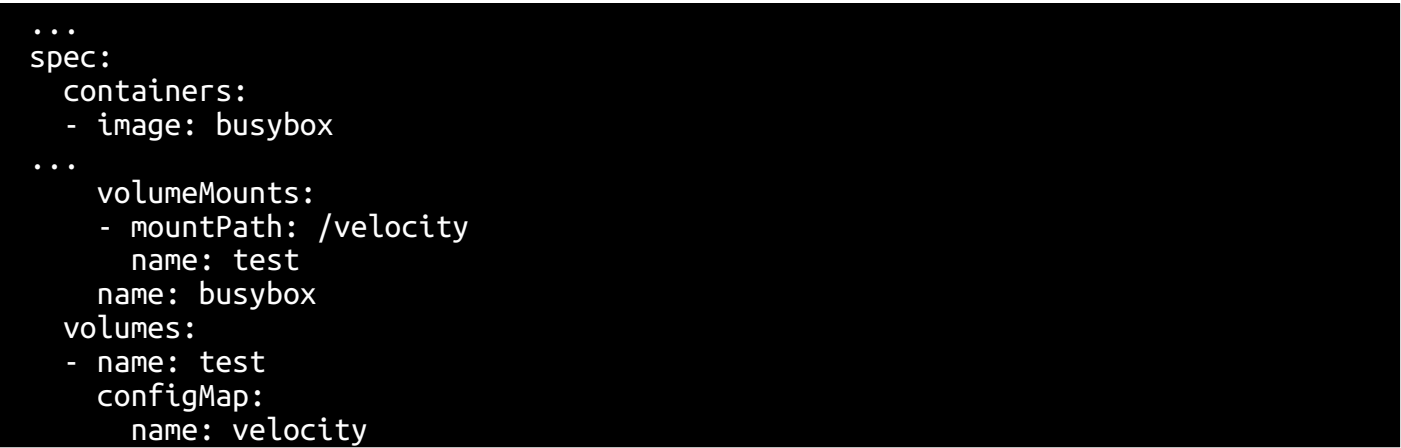

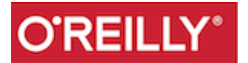

### For persistency use PV and PVC

kubectl get pv kubectl get pvc

In Minikube dynamic provisioning is setup, you only need to write a volume claim

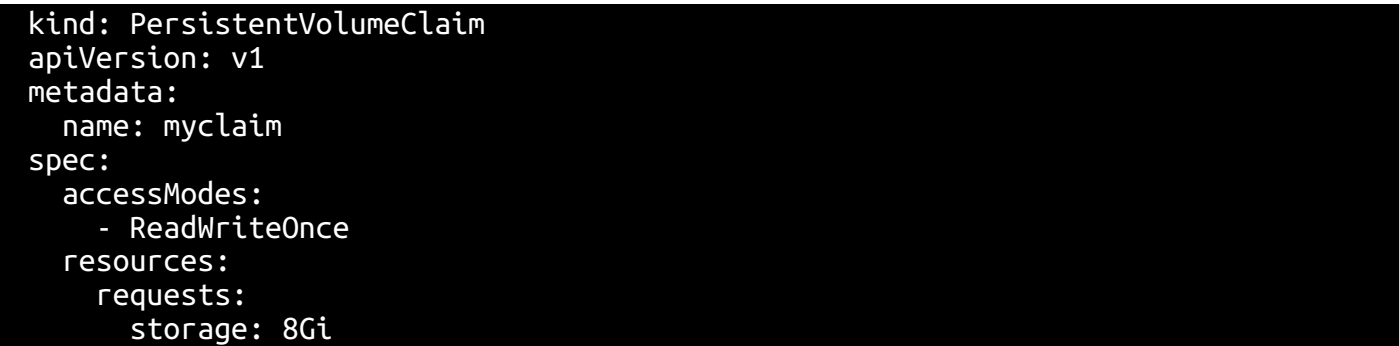

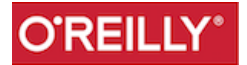

### Init-containers

Maybe you want to do some prep work before starting a container. Prep a file system, run some provisioning script...They run to completion and then the app starts.

You can run an *initializing* container:

```
apiVersion: v1
kind: Pod
metadata:
   name: myapp-pod
   labels:
     app: myapp
spec:
   containers:
   - name: myapp-container
     image: busybox
     command: ['sh', '-c', 'echo The app is running! && sleep 3600']
   initContainers:
   - name: init-myservice
     image: busybox
    command: [ 'sh', ' -c', 'until \n  nslopeive system. math is the matrix of echo waiting for myservic
```
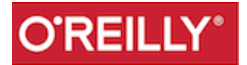
## Use Volumes with Init-containers

Example the git initializer

```
apiVersion: v1
          kind: Pod
          metadata:
             name: git-repo-demo
          spec:
             initContainers:
               - name: git-clone
                 image: alpine/git # Any image with git will do
                 args:
                    - clone
                    - --single-branch
                    - https://github.com/kubernetes/kubernetes # Your repo
                    - /repo
                 volumeMounts:
                    - name: git-repo
                      mountPath: /repo
             containers:
               - name: busybox
                 image: busybox
                 args: ['sleep', '100000'] # Do nothing
                 volumeMounts:
                    - name: git-repo
                      mountPath: /repo
             volumes:
               - name: git-repo
O'REILLY<sup>*</sup> emptyDir: {}
```
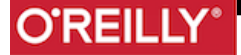

## Requests and Limits

Great example to follow in the [docs](https://kubernetes.io/docs/tasks/configure-pod-container/assign-memory-resource/)

```
apiVersion: v1
kind: Pod
metadata:
   name: memory-demo
   namespace: mem-example
spec:
   containers:
   - name: memory-demo-ctr
     image: polinux/stress
     resources:
       limits:
         memory: "200Mi"
       requests:
         memory: "100Mi"
 command: ["stress"]
 args: ["--vm", "1", "--vm-bytes", "150M", "--vm-hang", "1"]
```
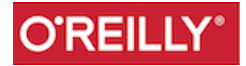

# Default Limit Range in a Namespace

You can create default per namespace which will be automatically added in each Pod manifest.

apiVersion: v1 kind: LimitRange metadata: name: mem-limit-range spec: limits: - default: memory: 512Mi defaultRequest: memory: 256Mi type: Container

Similar for CPUs And this goes in pair with quotas

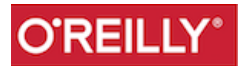

### Probes

- Liveness probe to know when to restart a container
- Readiness probe to know when to send traffice to it

Both can be an exec and http call or a tcp socket connection.

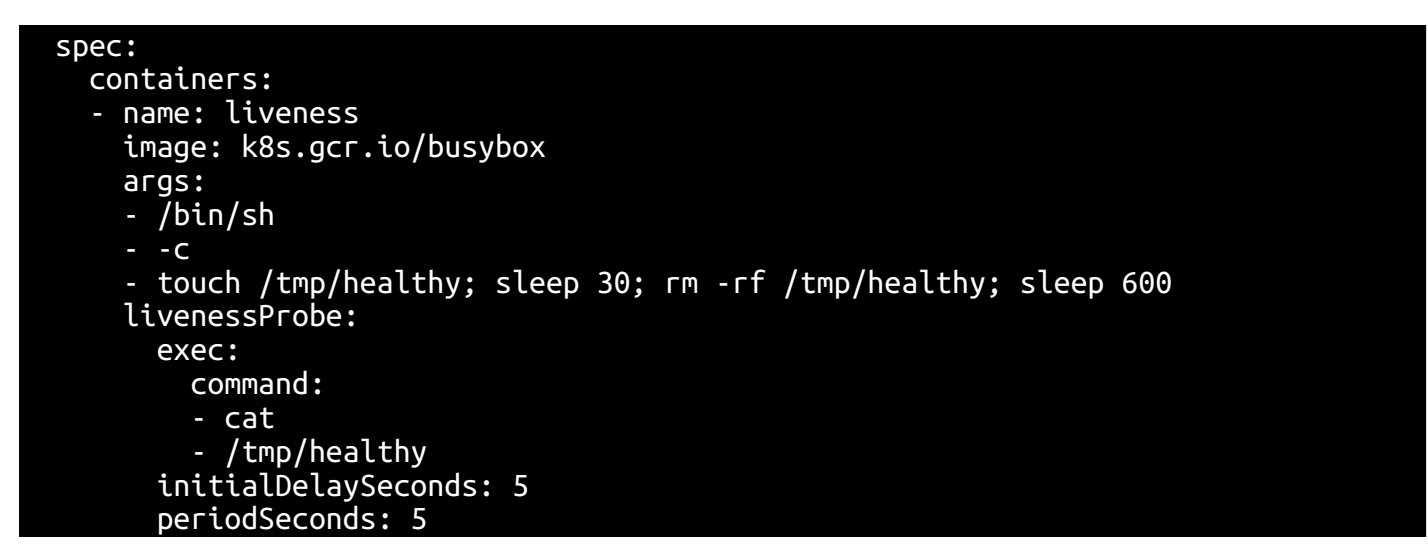

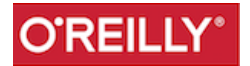

## Relax isolation

Share the process namespace betwen all containers in a Pod

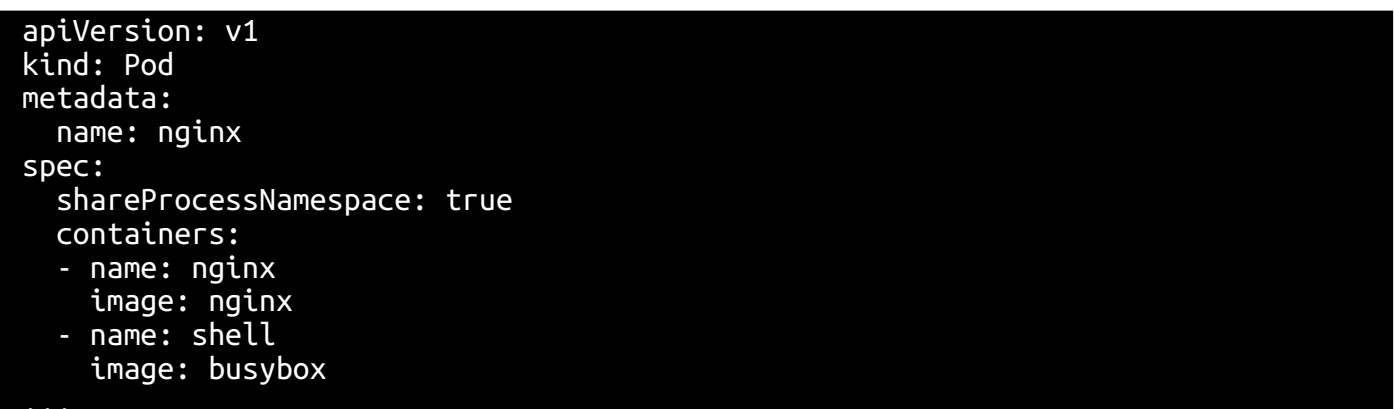

Useful for debugging ...

Container filesystems are visible to other containers in the pod through the /proc/\$pid/root link. This makes debugging easier, but it also means that filesystem secrets are protected only by filesystem permissions.

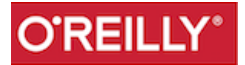

## Security Context

Set uid, gid, selinux, fs permissions, capabilities at the Pod or container level.

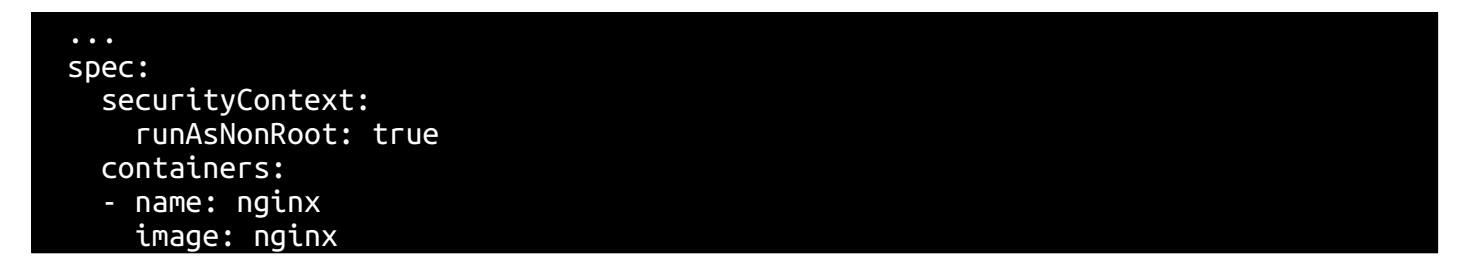

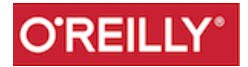

### **ServiceAccount**

Pods can talk to the Kubernetes API server using a *service account*

It used to be that this service account had full privileged access to the API server ...:( Now you need to grant it privileges to do anything, see RBAC roles and rolebinding.

A namespace has a default service account. Pods in a namespace will use this service account. Otherwise create a new service account.

kubectl get ns kubectl get sa kubectl create ns kude kubectl get sa -n kude

And the Pod spec:

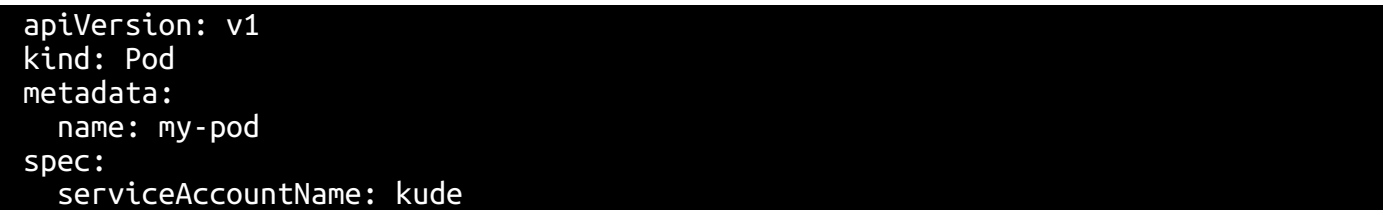

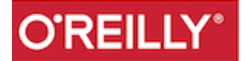

## Network Policies

You need a Networking add-on that has a network policy controller.

Check Ahmet's tutorial<https://ahmet.im/blog/kubernetes-network-policy/>

And his repo <https://github.com/ahmetb/kubernetes-networkpolicy-tutorial>

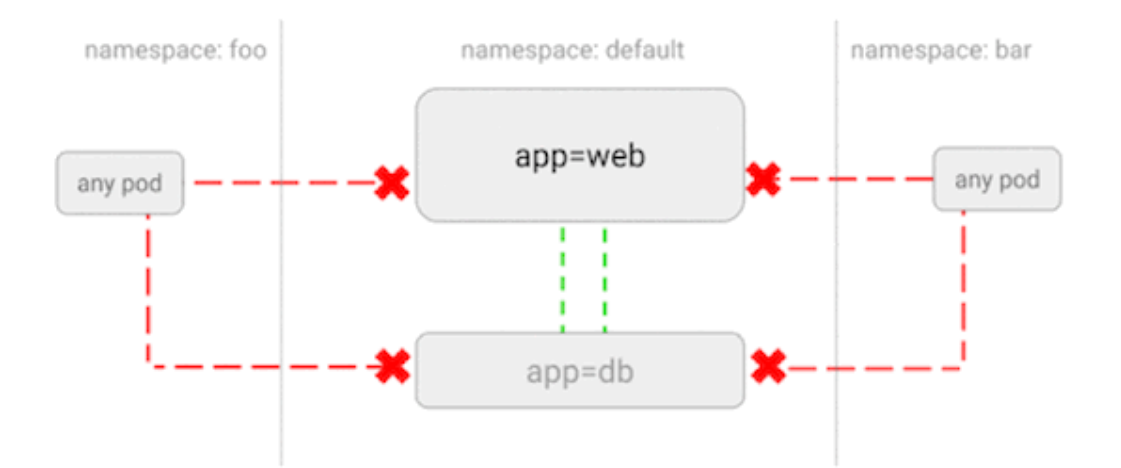

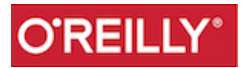

## Deny All Network Policy

kind: NetworkPolicy apiVersion: networking.k8s.io/v1 metadata: name: web-deny-all spec: podSelector: matchLabels: app: web ingres: []

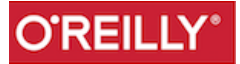

## Imperative/Declarative

#### See a [blog about it](https://medium.com/bitnami-perspectives/imperative-declarative-and-a-few-kubectl-tricks-9d6deabdde)

kubectl create ns ghost kubectl create quota blog --hard=pods=1 -n ghost kubectl run ghost --image=ghost -n ghost kubectl expose deployments ghost --port 2368 --type LoadBalancer -n ghost kubectl run --generator=run-pod/v1 foobar --image=nginx

Get the manifests and become more declarative

```
kubectl get deployments ghost --export -n ghost -o yaml
kubectl create service clusterip foobar --tcp=80:80 -o json --dry-run
kubectl replace -f ghost.yaml -n ghost
kubectl apply -f <object>.<yaml,json>
```
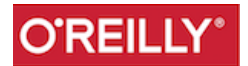

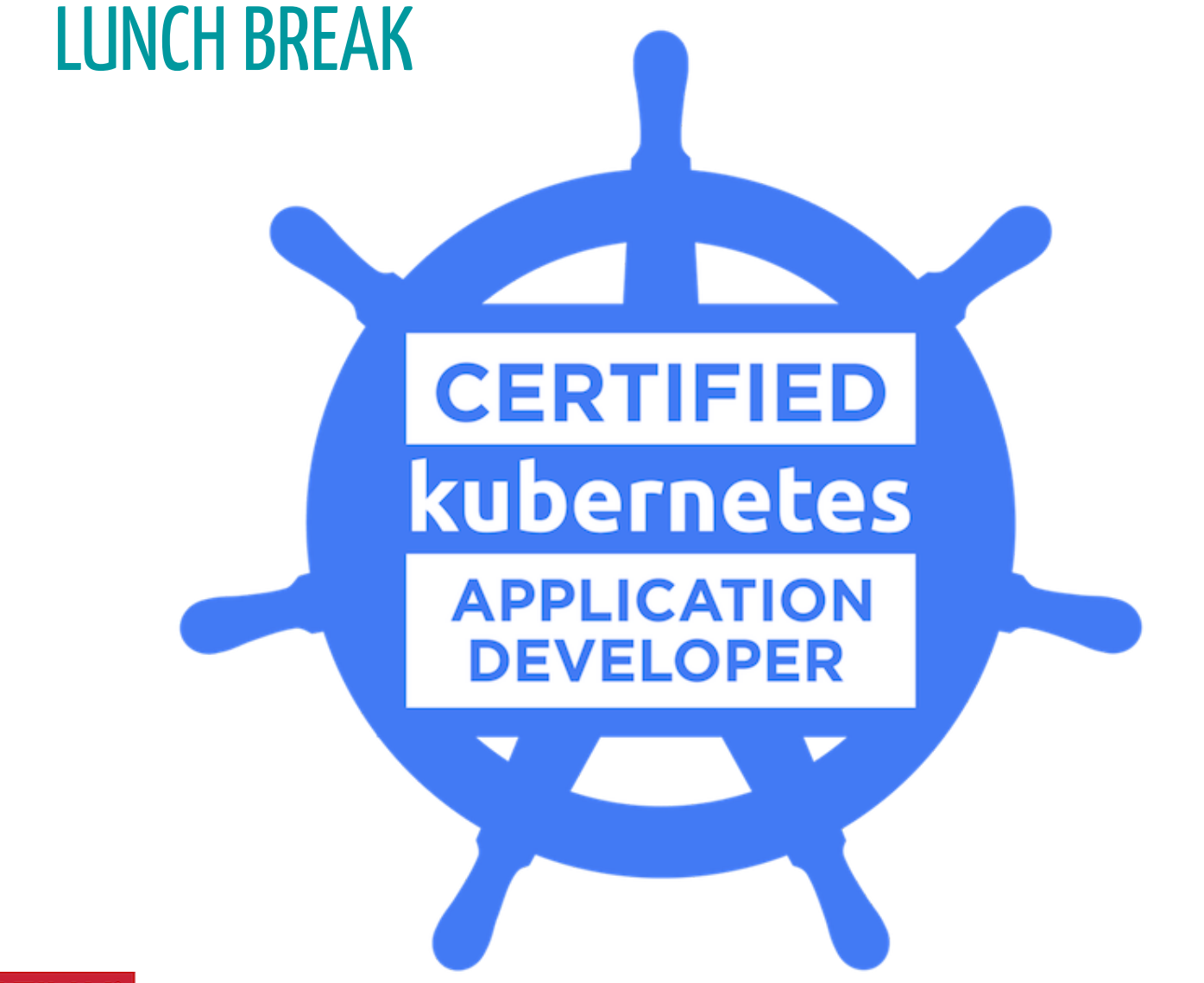

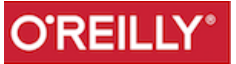

# The Exam

- Logistics
- What to expect
- Bit of advice

[From https://training.linuxfoundation.org/certification/certified-kubernetes](https://training.linuxfoundation.org/certification/certified-kubernetes-application-developer-ckad/)application-developer-ckad/

This exam curriculum includes these general domains and their weights on the exam:

- Core Concepts 13%
- Configuration 18%
- Multi-Container Pods 10%
- Observability 18%
- $\bullet$  Pod Design 20%
- Services & Networking 13%
- $\bullet$  State Persistence 8%

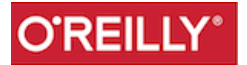

## Curriculum

#### 13% - Core Concepts

- · Understand Kubernetes API primitives
- Create and configure basic Pods

#### 10% Multi-Container Pods

· Understand Multi-Container Pod design patterns (e.g. ambassador, adapter, sidecare)

#### 18% - Configuration

- · Understand ConfigMaps
- · Understand SecurityContexts
- · Define an application's resource requirements
- · Create & consume Secrets
- · Understand ServiceAccounts

#### 18% - Observability

- · Understand LivenessProbes and ReadinessProbes
- · Understand container logging
- · Understand how to monitor applications in Kubernetes
- · Understand debugging in Kubernetes

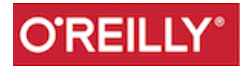

## Curriculum

#### 20% - Pod Design

- · Understand how to use Labels, Selectors, and Annotations
- · Understand Deployments and how to perform rolling updates
- · Understand Deployments and how to perform rollbacks
- · Understand Jobs and CronJobs

#### 8% - State Persistence

· Understand PersistentVolumeClaims for storage

#### 13% - Services & Networking

- · Understand Services
- · Demonstrate basic understanding of NetworkPolicies

k

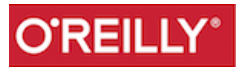

## What to expect

- Intense
- Some questions are easy some take more time
- Know your vi
- Look up the documentation and paste

Review the kubectl [cheat sheet](https://kubernetes.io/docs/reference/kubectl/cheatsheet/)

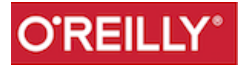

### kubectl Cheatsheet

```
kubectl config use-context my-cluster-name
kubectl get pods -o wide
kubectl get services --sort-by=.metadata.name
kubectl get pods -o json | jq '.items[] ...
kubectl edit
kubectl run -i --tty busybox --image=busybox -- sh
kubectl port-forward my-pod 5000:6000
kubectl top
kubectl exec
kubectl cp
kubectl scale
kubectl run .... --dry-run -o json
kubectl get ... -- export
```
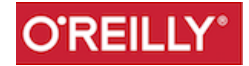

Create a Pod with name newyork and container image redis

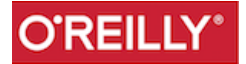

Create a Pod with name newyork and container image redis

Create a Pod with name albany a container image busybox that sleeps and define an environment variable VELOCITY whose value is rocks

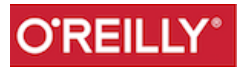

Create a Pod with name newyork and container image redis

Create a Pod with name albany a container image busybox that sleeps and define an environment variable VELOCITY whose value is rocks

Create a Pod with two containers, one name foo, the other one named bar . The first one with the image nginx and the second one with the image redis. The Pod should be called foobar and have the label foo=bar

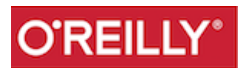

Given the following manifest, set the container resource request for memory to 128 Mega bytes.

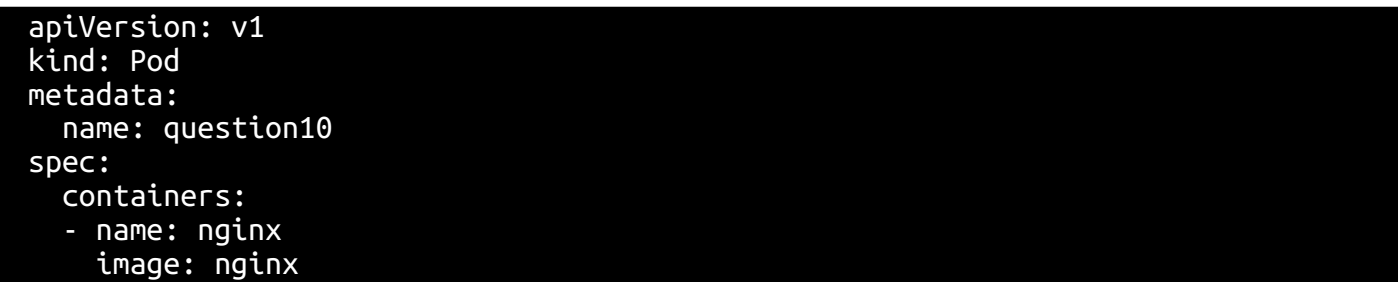

**Tip**: Use the polinux/stress container from the documentation to convince yourself that it works. i.e run the example in the doc

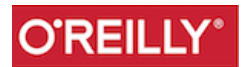

Create a deployment object called foo123 with 2 replicas that uses image nginx.

Once the pods are running scale the deployment to 4

Expose the deployment via a service

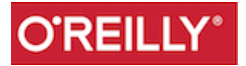

### Practice-- init-containers

A Python app is containerized in a Docker image mypytonapp, it needs some modules defined in a requirements.txt file.

Configure an init container that installs the dependencies via a shared volume in a Pod that runs the Python app

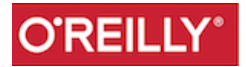

## Practice-Deployments

Perform a rolling update of Deployment foo123 by changing the image of container foo from nginx to runseb/2048

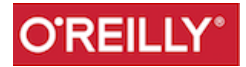

#### Pratice-Services

Given the manifest for a Pod:

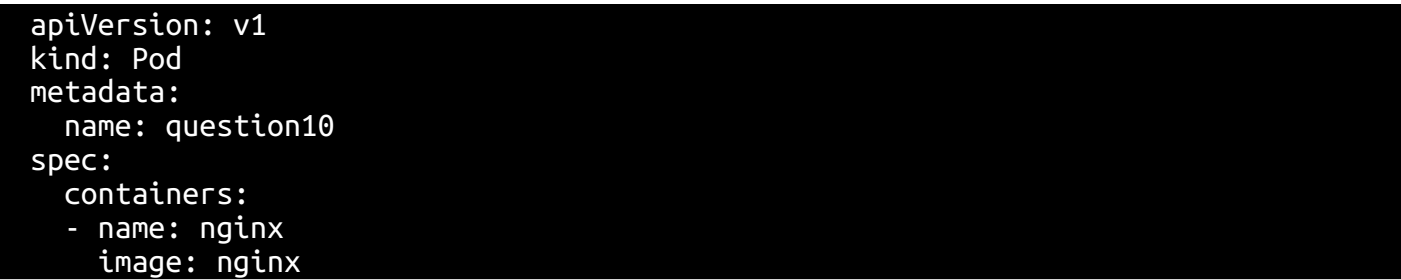

Expose it to the internet by creating a service. Fix any potential issues that may arise.

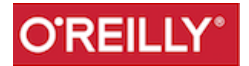

## Practice- Networking

List the network Policies and figure out why they are not working ?

**tip** Try configure minikube for testing network policies and run a few tests from Ahmet's blog.

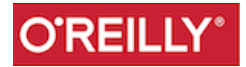

### Practice-CronJob

Write a cronjob manifest that outputs the date every 5 minutes to stdout

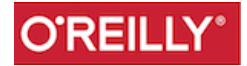

## Practice - Configuration

Given a file file.txt containing the sentence I will pass CKAD, mount this file inside a Pod using a configMap and copy the file from the Pod back to the host.

**extra** what is the size limit of a ConfigMap ?

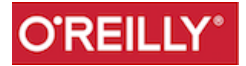

## Practice - Configuration

Given a file file.txt containing the sentence I will pass CKAD, mount this file inside a Pod using a configMap and copy the file from the Pod back to the host.

**extra** what is the size limit of a ConfigMap ?

Create a secret and mount it inside a Pod using a Volume.

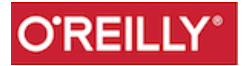

## Practice - Configuration

Given a file file.txt containing the sentence I will pass CKAD, mount this file inside a Pod using a configMap and copy the file from the Pod back to the host.

**extra** what is the size limit of a ConfigMap ?

Create a secret and mount it inside a Pod using a Volume.

Do it again but using an environment variable

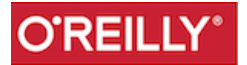

### Practice-Persistency

Create a PVC that requests 500 Megabytes and use this PVC to make the data of a mysql Pod persistent.

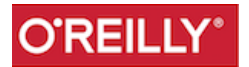

## Practice- Monitoring

Find the logs of the Pod called X

**extra** what would you use to aggregate the logs of all containers ?

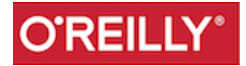

## Practice- Monitoring

Find the logs of the Pod called X

**extra** what would you use to aggregate the logs of all containers ?

Among all the Pods running in cluster Y, find the Pod that consumes the most CPUs

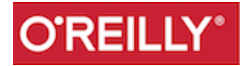

## Practice-Security

Write a Dockerfile for an image that can run in a Pod with a securityContext that does not let run as root.

Write the Pod manifest

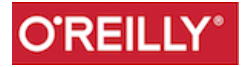

### Practice-Probes

Come up with an example to showcase the behavior of Liveness and readinessprobes

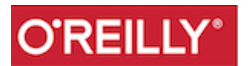

#### Practice-Service Account

Create a namespace

Extract the JWT token of the default service account

Set the kubectl config profile to access the cluster using this new service account.

Create the RBAC roles to be able to create Pods in the created namespace

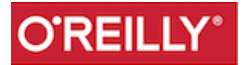

### Practice-Service Account

Write a toy Python (or your preferred language) app that you containerize (write a Dockerfile) that needs to call the k8s API server

Demonstrate that with the default service account the app calls fail and that when you give the service account the proper privileges it runs properly

*tip* check out the kubectl auth can-i command

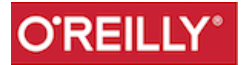
## Bottom line

- Make sure you know vi
- Make sure you know your YAML syntax/linting
- Make sure you know the structure of API objects
- Make sure you know how to navigate the Kubernetes documentation quickly
- Make sure you know kubectl

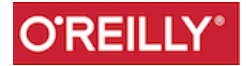

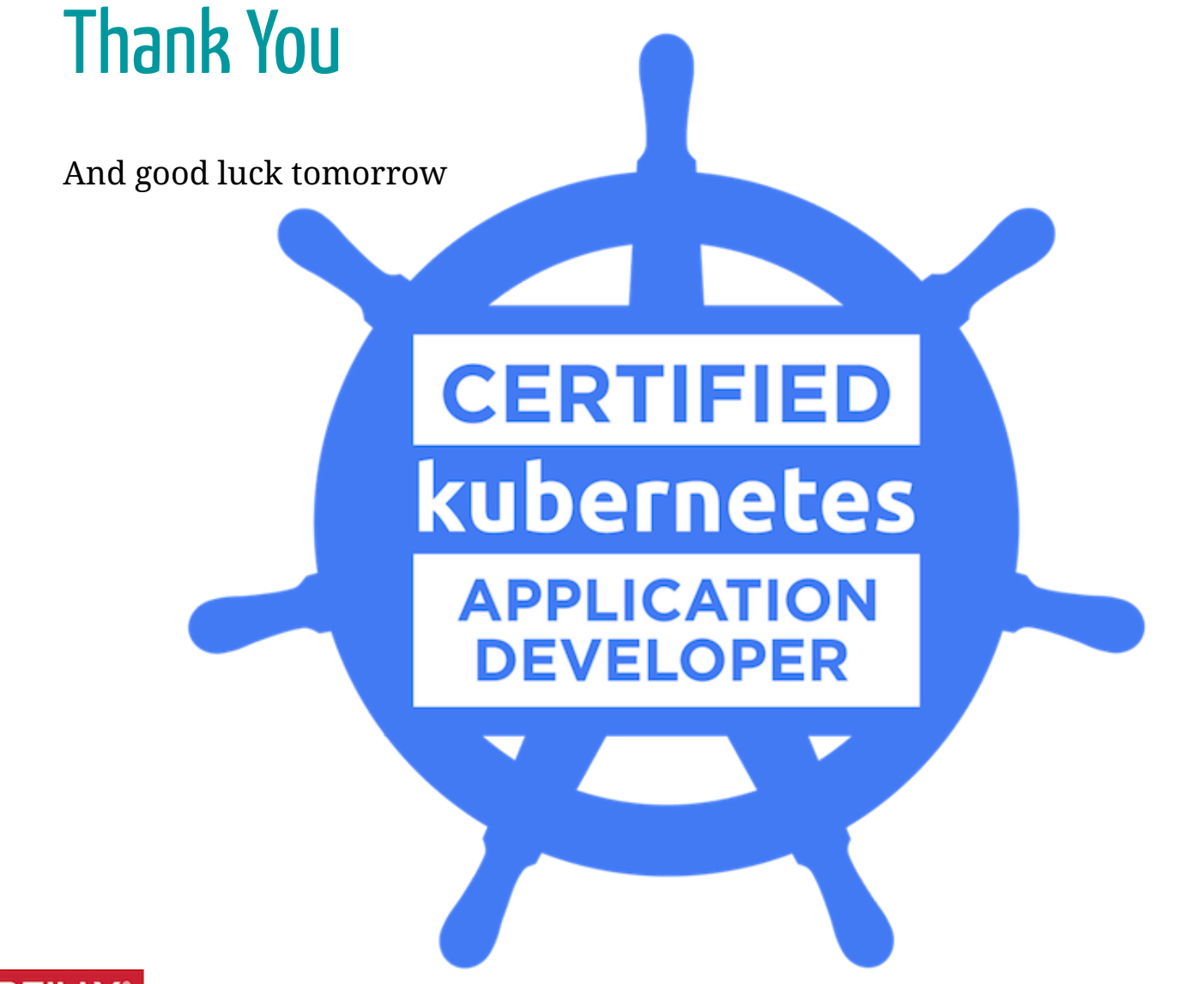

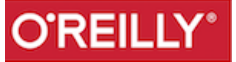